#### SLMS – Preferred Name Change

Job Aid

#### **HR Administrators**

HR administrators from different agencies will have the ability to change the first name of those learners requesting the change.

In order to change the first name, employees should send an email request to their HR Admin.

## 1. HR Admin

Main Menu>Enterprise Learning>HR Administration>Maintain Preferred Name

| Favorites -                             | Main Menu 🔫 | > | Enterprise Learning - | >   | HR Administra | tion 👻 | > | Maintain Preferred Name |
|-----------------------------------------|-------------|---|-----------------------|-----|---------------|--------|---|-------------------------|
| Statewide Learning<br>Management System |             |   |                       | All |               |        |   |                         |
| X                                       | managemen   | , | Sterri                |     | All 👻         | Search |   |                         |

#### NY\_PREFNM\_UPD

Enter any information you have and click Search. Leave fields blank for a list of all values.

| Find an Existing Value                           |
|--------------------------------------------------|
| ▼ Search Criteria                                |
| Learner ID: = V                                  |
| First Name: begins with 🗸                        |
| Last Name: begins with 🗸                         |
| EmpIID: begins with 🗸                            |
| Case Sensitive                                   |
| Limit the number of results to (up to 500): 500  |
| Search Clear Basic Search 🖾 Save Search Criteria |

Search Employee Record by First name, last name or emplid Primary First Name and Last Name is displayed and will remain unchanged.

Current Preferred Name section is editable

| <u>Favorites</u> V         | lain Menu 🔻   | > Enterprise Lear  | rning 🔻 > | HR Administration - | > | Maintain Preferred Name | Q   |                |
|----------------------------|---------------|--------------------|-----------|---------------------|---|-------------------------|-----|----------------|
| NEWYORK S                  | tatewide Lea  | arning             |           |                     |   |                         |     | Hon            |
| STATE OF<br>OPPORTUNITY. N | lanagement    | System             |           | All - Search        | h |                         | >>> | Advanced Searc |
| Learner ID 113458          | 3 Prima       | ary First Name Vid | ya        |                     |   | Last Name Sivakuma      | ir  |                |
| Current Preferre           | d Name        | -                  |           |                     |   |                         |     |                |
| Vidya Siva                 | kumar         |                    |           |                     |   |                         |     |                |
| New Preferred N            | ame           |                    |           |                     |   |                         |     |                |
| Preferred First Na         |               | eferred Name       | Nan       | ne Display          |   |                         |     |                |
| 🔚 Save 🔯 Ret               | urn to Search |                    |           |                     |   |                         |     |                |
| Enter Pref                 | erred Fir     | st Name            |           |                     |   |                         |     |                |

Click save

## **Manage Internal Learners:**

Main Menu>Enterprise Learning>HR Administration> Manage Internal Learners Displays both primary and preferred name history [Screenshots below]

| Favorites -                          | Main Menu 🗸               | > Enterprise Lear      | rning 🔻 > 🗜    | IR Administration ->  | Manage Internal Lea | arners 뒪 |
|--------------------------------------|---------------------------|------------------------|----------------|-----------------------|---------------------|----------|
| NEW YORK<br>STATE OF<br>OPPORTUNITY. | Statewide Lo<br>Managemen | earning<br>t System    |                | All - Search          |                     |          |
| Manage Inter                         | nal Users                 |                        |                |                       |                     |          |
| Enter any informa                    | ation you have and o      | lick Search. Leave fie | elds blank for | a list of all values. |                     |          |
| Find on Evisti                       |                           |                        |                |                       |                     |          |
| Find an Existin                      | -                         |                        |                |                       |                     |          |
| • Search Chi                         | eria                      |                        |                |                       |                     |          |
| Learner ID: =                        | ~                         |                        |                |                       |                     |          |
|                                      | egins with ✔ TestP        | ref                    |                |                       |                     |          |
| Last Name: be<br>Middle Name: be     | egins with V Si           |                        |                |                       |                     |          |
| Customer ID: =                       |                           |                        | Q              |                       |                     |          |
| EmplID: be                           | egins with 🗸              |                        |                |                       |                     |          |
|                                      | ory 🗌 Case Sens           |                        |                |                       |                     |          |
| Limit the number                     | of results to (up to 5    | 600): 500              |                |                       |                     |          |
| Search                               | Clear Basic Sea           | arch 🖉 Save Searc      | ch Criteria    |                       |                     |          |
|                                      |                           |                        |                |                       |                     |          |
| Search Result                        | S                         |                        |                | First (1) is in       | and the             |          |
| View All                             |                           |                        |                | First 🕢 1-10          | of 10 DE LAST       |          |
|                                      |                           |                        |                |                       |                     |          |
| Favorites -                          | Main Menu 🕶               | > Enterprise Lea       | arning 🔻 🚿     | HR Administration -   | > Manage Interna    | Learners |
| NEW YORK                             | Statewide L               | earning                |                |                       |                     |          |
| STATE OF<br>OPPORTUNITY              | Managemer                 | it System              |                | All - Sea             | rch                 |          |
|                                      |                           |                        |                |                       |                     |          |
| Name Conta                           | act Information           | Job Data Persor        | nal Info       |                       |                     |          |
| Learner ID:                          | 1'                        | 3458                   |                |                       |                     |          |
| Name Type                            |                           | F                      | Find   View A  | II First 🕢 1 of       | 2 🕟 Last            |          |
| Type of Name                         | : Preferre                | d                      |                |                       |                     |          |
| Name Histo                           |                           |                        | nd View All    | First 🕢 1 of 6        | Last                |          |
|                                      | haraaraa                  |                        |                | 1 101 0 1010          | Luot                |          |
| *Effective D                         |                           |                        |                |                       |                     |          |
| Format for<br>Person Na              | Country: USA              | United States          |                |                       |                     |          |
|                                      | anne                      |                        |                |                       |                     |          |
| Prefix:                              | TestPref                  |                        | della Marca    |                       |                     |          |
| *First Name                          |                           |                        | ddle Name:     |                       |                     |          |
| *Last Name<br>Name:                  | Sivakumar, T              |                        | ime Suffix:    | Refresh the Name      | Field               |          |
| Hallic.                              | Sivakumal, I              | 550°161                | 4°.            |                       |                     |          |
|                                      |                           |                        |                |                       |                     |          |
| 🔚 Save 🔯                             | Return to Search          | 🖃 Notify               | 2              | Jpdate/Display        | Correct History     |          |

Name I Contact Information L Job Data I Personal Info

| Favorites -                                                                 | Main Menu -> Enterpris     | se Learning  + > HR Administration  + > Manage Internal Learners |  |  |  |  |  |  |
|-----------------------------------------------------------------------------|----------------------------|------------------------------------------------------------------|--|--|--|--|--|--|
| NEW YORK         Statewide Learning           Management System         All |                            |                                                                  |  |  |  |  |  |  |
| Name Cont                                                                   | act Information Job Data P | Personal Info                                                    |  |  |  |  |  |  |
| Learner ID:                                                                 | 113458                     |                                                                  |  |  |  |  |  |  |
| Name Type                                                                   |                            | Find View All First 🕢 2 of 2 🕟 Last                              |  |  |  |  |  |  |
| Type of Name                                                                |                            | Find   View All First ( 1 of 1 ) Last                            |  |  |  |  |  |  |
| Name Histo                                                                  | бгу                        | Find view All First Tor I Tor I Tor Last                         |  |  |  |  |  |  |
| *Effective D                                                                | 01/01/1901                 |                                                                  |  |  |  |  |  |  |
| Format for                                                                  | Country: USA United State  | 20                                                               |  |  |  |  |  |  |
| Person N                                                                    |                            |                                                                  |  |  |  |  |  |  |
| Prefix:                                                                     |                            |                                                                  |  |  |  |  |  |  |
| *First Name                                                                 | e: Vidya                   | Middle Name:                                                     |  |  |  |  |  |  |
| *Last Name                                                                  | : Sivakumar                | Name Suffix:                                                     |  |  |  |  |  |  |
| Name:                                                                       | Sivakumar,Vidya            | Refresh the Name Field                                           |  |  |  |  |  |  |
|                                                                             | Return to Search 😢 Notify  | Update/Display Correct History                                   |  |  |  |  |  |  |

## **Employee Self Service:**

After HR has made an update to the first name, it typically takes one day for the update to reflect across the application

| Favorite    | es 🔻        | Main Menu 🗸          | > Self Service       | <ul> <li>Learning</li> </ul> | My Learni | ing |                       |              |             |           |
|-------------|-------------|----------------------|----------------------|------------------------------|-----------|-----|-----------------------|--------------|-------------|-----------|
| SN          | EW YORK     | Statewide Le         |                      |                              |           |     |                       |              | Ho          |           |
| - A         | PPORTUNITY. | Management System    |                      |                              | Learning  | •   | Search                |              | >>          | Advance   |
|             | My Lea      | <u> </u>             |                      |                              |           |     |                       | Vi           | ew Calendar | 餐 Rec     |
| $\subseteq$ | Testpre     | f Sivakumar          |                      |                              |           |     |                       |              |             |           |
|             | *View       | All Learning, All St | atus, All Dates, All | Types                        | ✓ Go      | V   | View Training Credits |              |             |           |
|             | My Lea      | rning                |                      |                              |           |     |                       |              | Pe          | rsonalize |
|             | Title       |                      |                      | Туре                         |           | S   | tatus                 | Date         | Launch      | Action    |
|             |             |                      |                      | *^-!                         |           | 0   |                       | ** 105 10000 |             | D 1       |

# Manager Self Service:

## **Displays Preferred Name**

| Favorites -              | Main Menu 🗸           | > Manager Self Servic     | e 🔻 🗇 Team Le     | arning 🔻 🚿  | Team Membe  | ers     |                 |                  |
|--------------------------|-----------------------|---------------------------|-------------------|-------------|-------------|---------|-----------------|------------------|
| NEW YORK                 | Stutteride L          | earning                   |                   |             |             |         |                 | Home             |
| STATE OF<br>OPPORTUNITY. | Managemen             | t System                  | A                 | II 🔻 Search | I           |         | >>              | Advanced Search  |
| Team                     | Members               |                           |                   | Kan tea     | am Learning | 餐 Reque | st New Learning | Tearning Home    |
|                          |                       |                           |                   |             |             |         |                 | Contact Us       |
|                          |                       |                           |                   |             |             |         |                 |                  |
| Pendi                    | ng Approvals          |                           |                   |             |             |         |                 |                  |
| You o                    | currently do not have | any pending learning app  | rovals to approve | or deny.    |             |         |                 |                  |
|                          |                       |                           |                   |             |             |         |                 |                  |
| Team                     | Members 🕐             |                           |                   |             |             |         |                 |                  |
| Viev                     | v Team Members R      | eporting To TestPref Siva | akumar 🗸          | Go          |             |         |                 |                  |
| Direc                    | ct Reports            |                           |                   |             | Find View   | 100 🛛 🔁 | First 🕚 1-1     | 5 of 1505 🕟 Last |
| N                        | lame                  | Job Title                 | Hire Date         | *Action     |             |         |                 |                  |
|                          |                       | 1. K K.                   |                   |             |             |         |                 |                  |

# Search:

## All Search functions will use Preferred First Name if one exists.

| Favorites -                                    | Main Menu 🕶                                         | > Enterprise Lea        | arning 🔻 > HF             | R Administration $	extsf{-}$ > | Manage Internal Learners | ٩ |
|------------------------------------------------|-----------------------------------------------------|-------------------------|---------------------------|--------------------------------|--------------------------|---|
| NEW YORK                                       | Searcomac                                           | Learning<br>ent System  |                           | All - Search                   |                          |   |
| Manage Inter                                   |                                                     |                         |                           |                                |                          |   |
| Enter any inform                               | ation you have an                                   | d click Search. Leave f | ields blank for a         | list of all values.            |                          |   |
| Find an Exist                                  | ing Value                                           |                         |                           |                                |                          |   |
| Search Cri                                     | teria                                               |                         |                           |                                |                          |   |
| Last Name: b<br>Middle Name: b<br>Customer ID: | egins with ✔ Tes<br>egins with ✔ Si<br>egins with ✔ | stPref                  | ]<br>]<br>]<br>] <b>Q</b> |                                |                          |   |
|                                                | ory Case Se                                         |                         |                           |                                |                          |   |
| Search Resul                                   | Clear Basic S                                       | Search 🖾 Save Sea       | rch Criteria              |                                |                          |   |
| View All                                       |                                                     |                         |                           | First 🕢 1-10                   | of 10 💿 Last             |   |
| Coordo                                         |                                                     | formod NI-              | in the second second      | na avieta                      |                          |   |

Search Uses Preferred Name if one exists

# **Certificates:**

Will display Preferred Name if one exists. All Prior Certificates will display preferred Name.

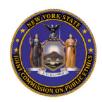

# Certificate of Completion

I hereby certify that

#### Testpref Sivakumar

completed the mandatory Comprehensive Ethics Training Course on 2022-11-18;

# **Query Modifications:**

Queries will be modified by respective owners depending on their requirement.

# **Reports**

Following reports display preferred name. Name refresh occurs nightly. ie. Reports and queries will display preferred name after the nightly job runs.

Certification Expirations Worker 2 Qualified Employee NY OPWDD Report Transcript by Organization Learning Component Progress Prerequisite Status Learning Component Progress Transcript Group By Learner Course Completion History by Department Curriculum Completions Certification Compliance Certification Status Review Rating Report Class Transcripts Class Roster Example:

| Statewide Learning Management System | T T t              | Page 1 of 5 |      |                |                   |
|--------------------------------------|--------------------|-------------|------|----------------|-------------------|
|                                      | Learner Transcript | 11/16/2023  |      |                |                   |
| Report Id : LM002                    |                    |             |      | (9.20.20 AM)   |                   |
| Testpref Sivakumar                   |                    |             |      |                |                   |
| Course Name<br>Conder Identity       | Type<br>*Online    | Status      | Date | Passing Status | Grade<br>Not Grad |

# **Query Report for HR Administrators :**

Query report displays learners that have a preferred name and can be run anytime

NY\_PREFERRED\_NAMES